# <span id="page-0-0"></span>Guide to Third-Party AutoSSL Provider Modules

**[Guide to Third-Party](#page-0-0) [AutoSSL Provider](#page-0-0) [Modules](#page-0-0)**

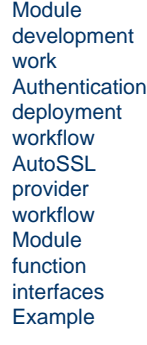

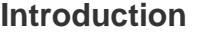

**Warning: Only** advanced users should use this feature.

#### **Note:**

We added AutoSSL functionality to cPanel & WHM version 58, and custom AutoSSL provider modules in version 60.

AutoSSL provider modules allow your server's users to automatically secure locally-hosted domains on their accounts with certificates from that SSL certificate provider. We ship the cPanel (powered by Sectigo<sup>®</sup>) provider module with cPanel & WHM, and you can download a plugin to add the [Let's Encrypt™ provider module.](https://documentation.cpanel.net/display/CKB/The+Let%27s+Encrypt+Plugin) This document explains how to create your own provider module.

### <span id="page-0-1"></span>**Module development work**

When you develop your provider module, we recommend the following workflow:

- 1. Research the supported parameters for your desired SSL certificate provider.
- 2. Configure a module that subclasses the /usr/local/cpanel/Cpanel/SS L/Auto/Provider.pm module with overrides that match the supported parameters for your certificate provider.

**Warning:**

We advise that you **do not** directly edit the /usr/local/cpanel /Cpanel/SSL/Auto/Provider.pm file.

# **Authentication deployment workflow**

<span id="page-0-2"></span>After you develop and configure your provider module, we recommend the following workflow to deploy the module:

- 1. Navigate to WHM's [Manage AutoSSL](https://documentation.cpanel.net/display/72Docs/Manage+AutoSSL) interface (WHM >> Home >> SSL >> Manage AutoSSL).
- 2. Select the provider module.
- 3. Test the provider module with an account on a non-production server.
- 4. Review the log files to confirm that an SSL certificate provided by the provider secures the account's domains.

### <span id="page-0-3"></span>**AutoSSL provider workflow**

#### **Locations**

AutoSSL provider modules reside in the following directories:

- The /usr/local/cpanel/Cpanel/SSL/Auto/Provider/ directory cPanel-provided modules.
- The /var/cpanel/perl/Cpanel/SSL/Auto/Provider/ directory Third-party modules.

<span id="page-0-4"></span>For example, a module for the third-party ExampleSSL's module would reside in the / var/cpanel/perl/Cpanel/SSL/Auto/Provider/ExampleSSL.pm location.

**Relate d docu menta tion** [Certif](https://documentation.cpanel.net/display/64Docs/Certificate+Signing+Requests+-+CSR) [icate](https://documentation.cpanel.net/display/64Docs/Certificate+Signing+Requests+-+CSR) [Signi](https://documentation.cpanel.net/display/64Docs/Certificate+Signing+Requests+-+CSR) [ng](https://documentation.cpanel.net/display/64Docs/Certificate+Signing+Requests+-+CSR) [Requ](https://documentation.cpanel.net/display/64Docs/Certificate+Signing+Requests+-+CSR) [ests](https://documentation.cpanel.net/display/64Docs/Certificate+Signing+Requests+-+CSR) [-](https://documentation.cpanel.net/display/64Docs/Certificate+Signing+Requests+-+CSR) **[CSR](https://documentation.cpanel.net/display/64Docs/Certificate+Signing+Requests+-+CSR)** [Certif](https://documentation.cpanel.net/display/64Docs/Certificates+-+CRT) [icate](https://documentation.cpanel.net/display/64Docs/Certificates+-+CRT)  $s -$ **[CRT](https://documentation.cpanel.net/display/64Docs/Certificates+-+CRT)** • [Mark](https://documentation.cpanel.net/display/64Docs/Market+Provider+Manager) [et](https://documentation.cpanel.net/display/64Docs/Market+Provider+Manager) [Provi](https://documentation.cpanel.net/display/64Docs/Market+Provider+Manager) [der](https://documentation.cpanel.net/display/64Docs/Market+Provider+Manager) [Man](https://documentation.cpanel.net/display/64Docs/Market+Provider+Manager) [ager](https://documentation.cpanel.net/display/64Docs/Market+Provider+Manager) • [Gen](https://documentation.cpanel.net/display/64Docs/Generate+an+SSL+Certificate+and+Signing+Request) [erate](https://documentation.cpanel.net/display/64Docs/Generate+an+SSL+Certificate+and+Signing+Request) [an](https://documentation.cpanel.net/display/64Docs/Generate+an+SSL+Certificate+and+Signing+Request) **[SSL](https://documentation.cpanel.net/display/64Docs/Generate+an+SSL+Certificate+and+Signing+Request) [Certif](https://documentation.cpanel.net/display/64Docs/Generate+an+SSL+Certificate+and+Signing+Request)** [icate](https://documentation.cpanel.net/display/64Docs/Generate+an+SSL+Certificate+and+Signing+Request) [and](https://documentation.cpanel.net/display/64Docs/Generate+an+SSL+Certificate+and+Signing+Request) [Signi](https://documentation.cpanel.net/display/64Docs/Generate+an+SSL+Certificate+and+Signing+Request) [ng](https://documentation.cpanel.net/display/64Docs/Generate+an+SSL+Certificate+and+Signing+Request) [Requ](https://documentation.cpanel.net/display/64Docs/Generate+an+SSL+Certificate+and+Signing+Request)

**AutoS SL**

> [est](https://documentation.cpanel.net/display/64Docs/Generate+an+SSL+Certificate+and+Signing+Request) **[SSL](https://documentation.cpanel.net/display/64Docs/SSL+Storage+Manager) [Stora](https://documentation.cpanel.net/display/64Docs/SSL+Storage+Manager)** [ge](https://documentation.cpanel.net/display/64Docs/SSL+Storage+Manager) [Man](https://documentation.cpanel.net/display/64Docs/SSL+Storage+Manager)

> > [ager](https://documentation.cpanel.net/display/64Docs/SSL+Storage+Manager)

## **Module function interfaces**

The tables below contain the required, recommended, and inherited methods.

#### **Required**

#### **Warning:**

You must configure the following methods in the Cpanel::SSL::Auto:: Provider class. If you **do not** configure a required method, it will fail with a Cpanel::Exception::NotImplemented exception.

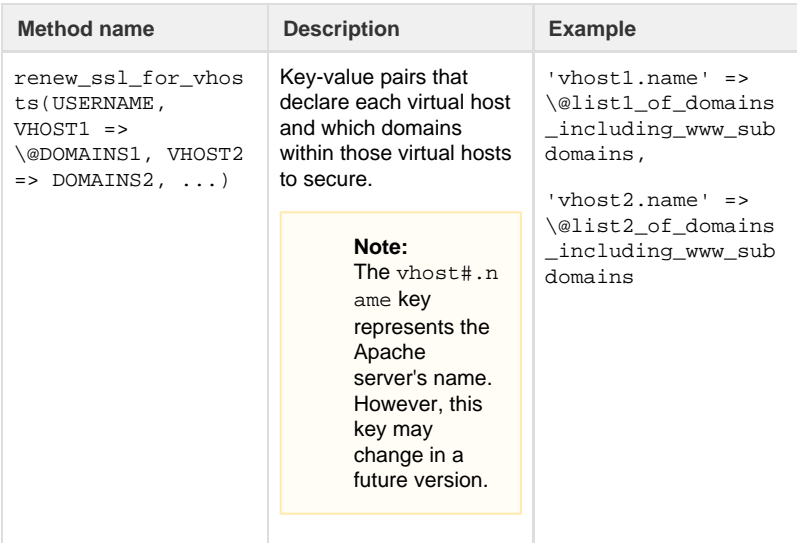

You can provide the following optional methods in your module:

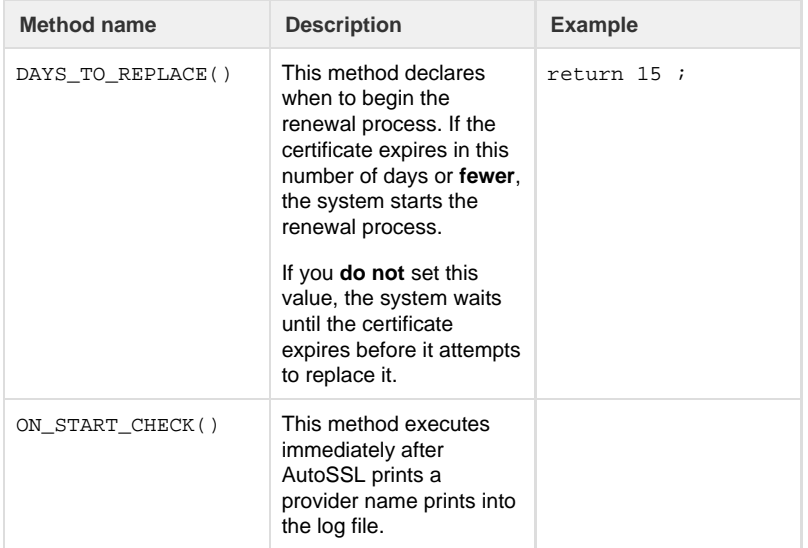

You can override the following optional methods in your module:

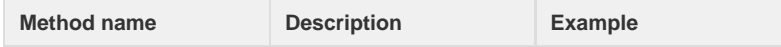

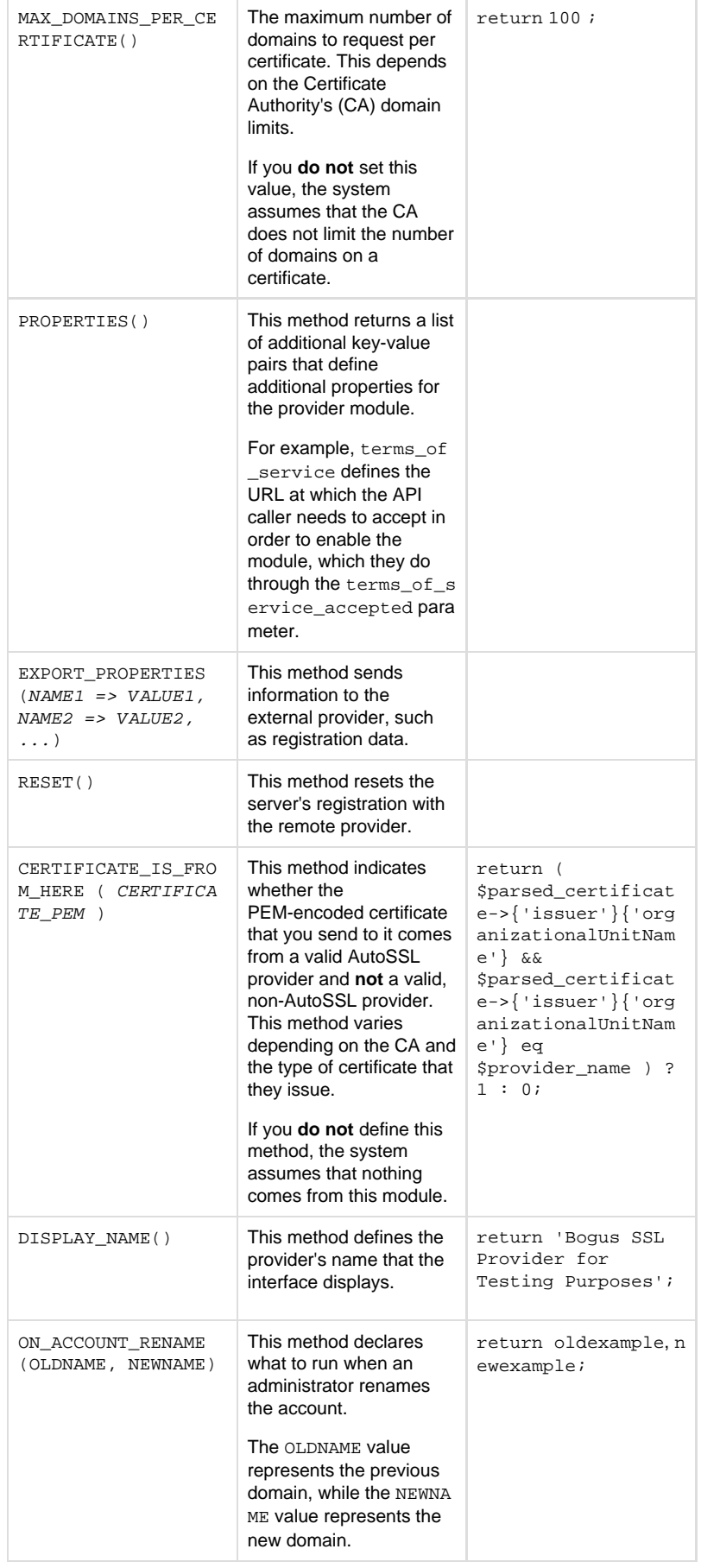

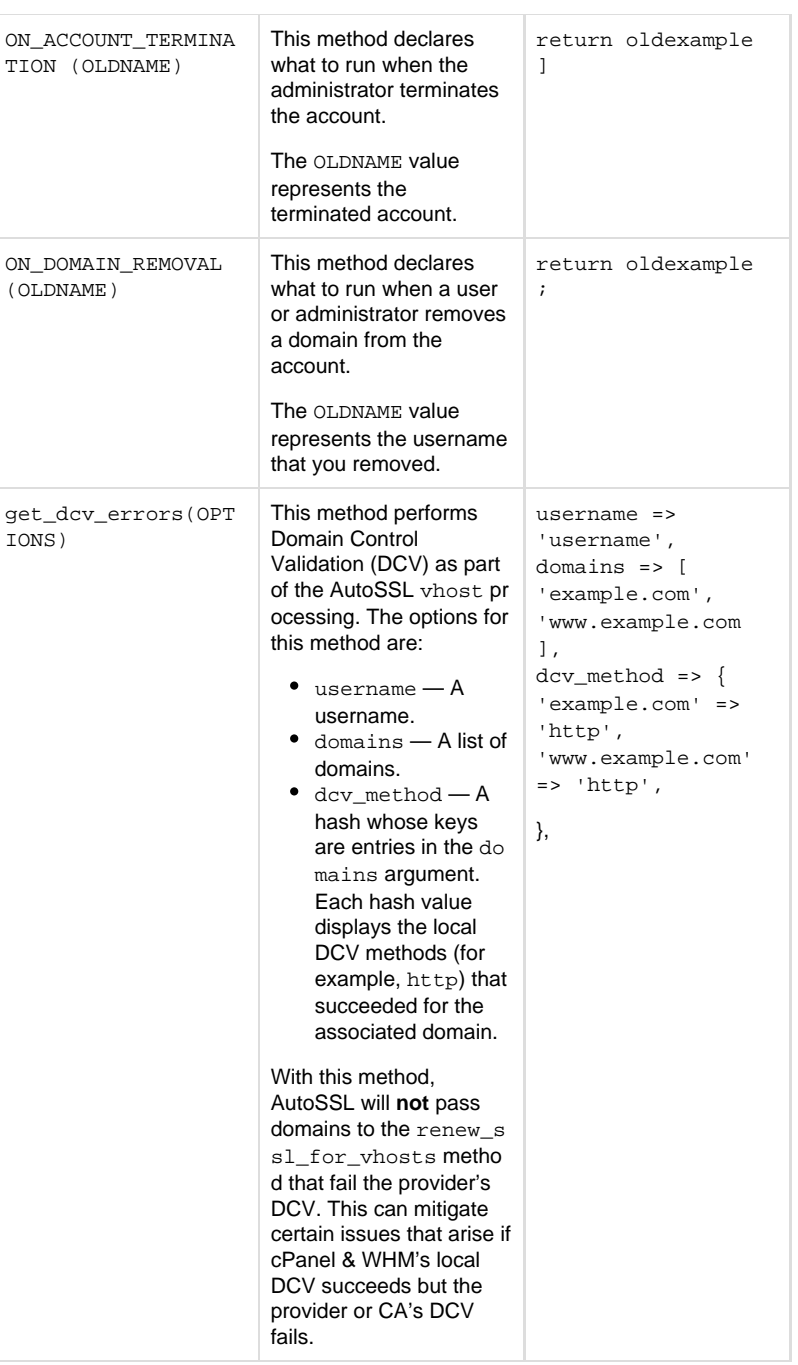

The following methods are inherited, and you should not override them:

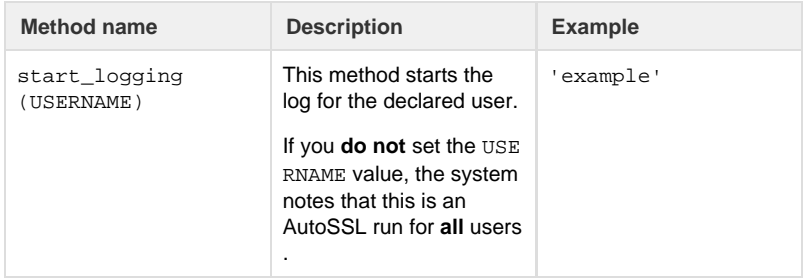

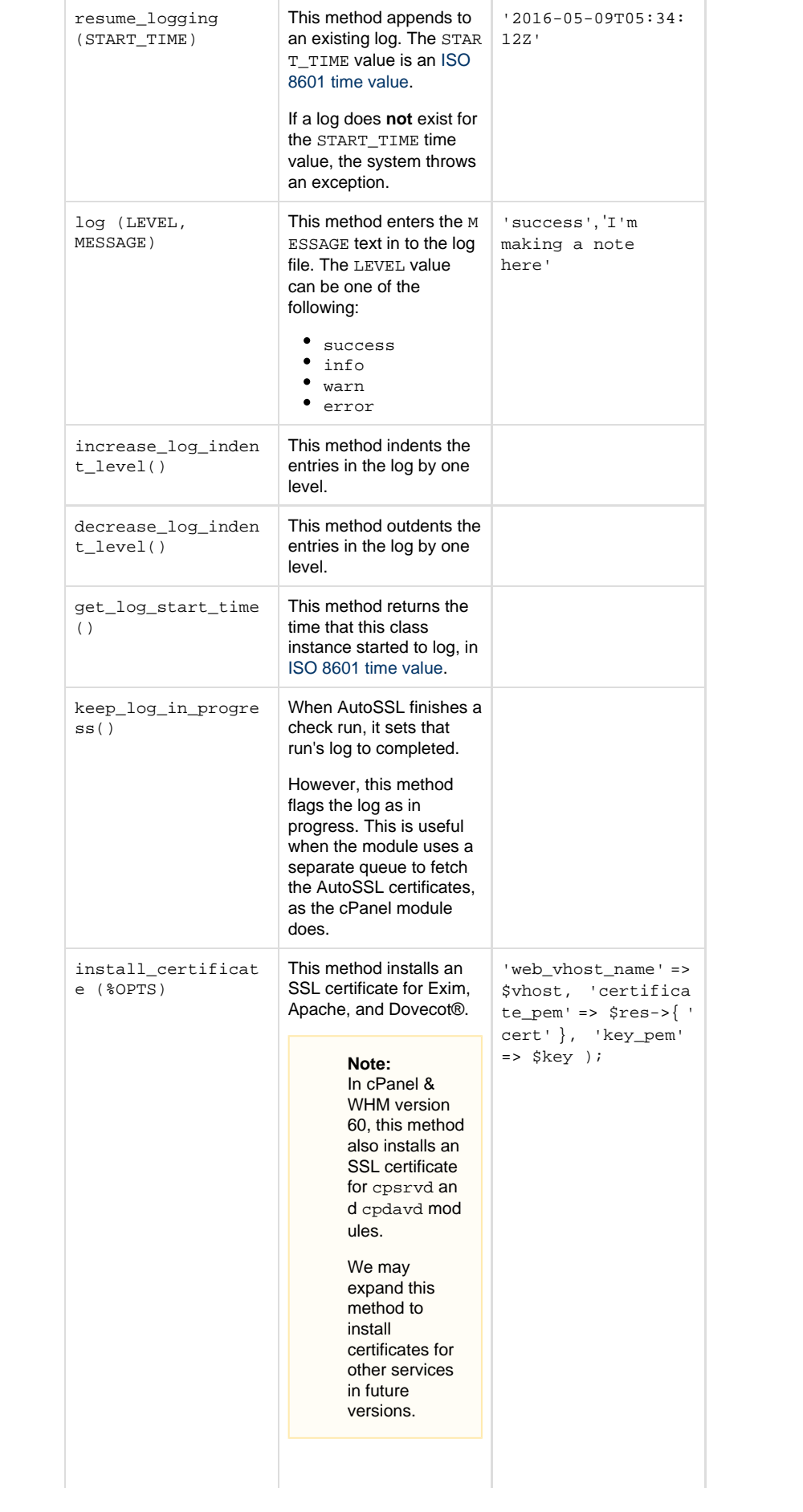

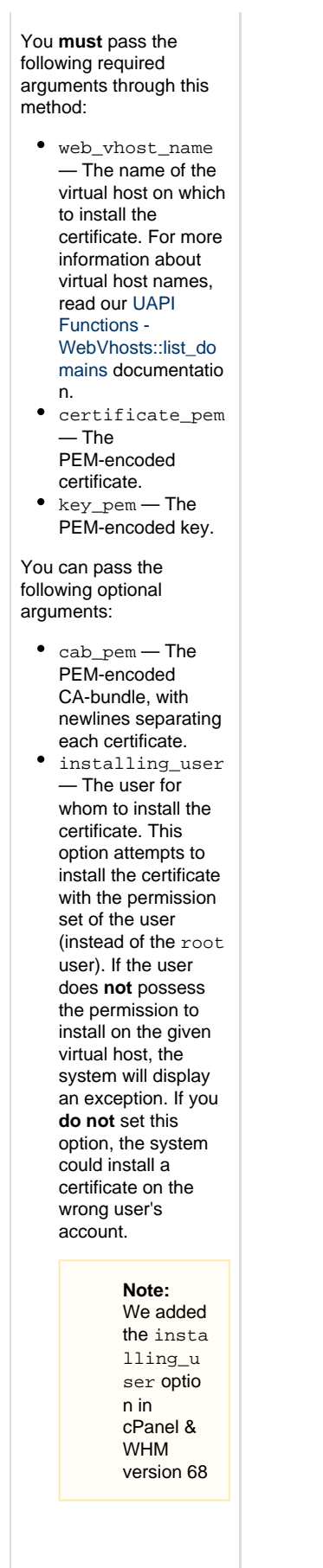

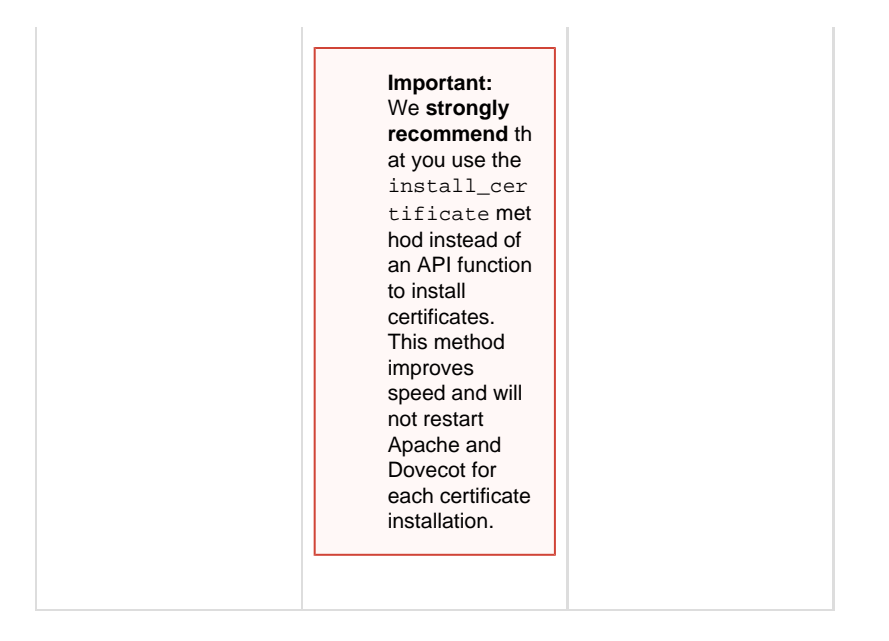

# <span id="page-6-0"></span>**Example**

The following AutoSSL module outline demonstrates a minimal set of functionality.

#### **Warning:**

This is **not** a fully-functional module. This only demonstrates basic workflow. Your implementation will require more internal logic. Also, this module does **not** demonstrate the necessary API calls that would allow your module to hook into your SSL certificate provider.

```
#Name your module properly to be a
submodule of the parent referenced
below:
package
Cpanel::SSL::Auto::Provider::BogusSSLPr
ovider;
use strict;
use warnings;
use parent qw(
Cpanel::SSL::Auto::Provider );
# I use CPAN modules here as much as
possible for clarity of examples, you
can write your own custom
parsers/requesters if you feel like it.
use HTTP::Tiny(); 
use JSON::MaybeXS();
use Crypt::X509();
use Crypt::OpenSSL::RSA();
use Crypt::OpenSSL::PKCS10();
# Set this value to whatever you think
```
is a reasonable for the domain to begin requesting a new free certificate (as you may queue the DCV check). This is mostly to help ensure a seamless SSL coverage experience for users of your free certificates (instead of them having coverage gaps waiting on DCV). sub DAYS TO REPLACE  $\{$  return 15;  $\}$ 

# Set this to whatever maximum you allow within your signing infrastructure for DV certificates. For example, Let's Encrypt has a limit of 100 domains that can be on any given CSR they'll sign. sub MAX\_DOMAINS\_PER\_CERTIFICATE { return 100; }

# Defines what your SSL Provider name will look like in the cPanel & WHM UIs and AutoSSL logs. sub DISPLAY\_NAME { return 'Bogus SSL Provider for Testing Purposes'; }

# The logic in this subroutine needs to accept an SSL certificate string (in PEM format) and be able to tell us if that certificate came from your provider. # Retuns 1 if yes, 0 if no. sub CERTIFICATE\_IS\_FROM\_HERE {

 my ( \$self, \$cert\_pem ) = @\_; # To parse a PEM encoded certificate file, you may want to use a module like Crypt::X509 from CPAN. See http://search.cpan.org/~ajung/Crypt-X50 9-0.51/lib/Crypt/X509.pm

 my \$parsed\_certificate = Convert::X509->new(\$cert\_pem);

 # It can be as simple as looking at what organization signed the cert, but whatever info you want to look at in the Certificate is acceptable.

 # Similarly, you may want to check that the \*validity\* period for your certificate matches the product type of your free certificate offering.

 # Convert::X509 has 'to' and 'from' subroutines that would be helpful in this regard.

 my \$provider\_name = "Internet Widget Signing Organizaton, pty";

 return ( \$parsed\_certificate->issuer =~ m/\$provider\_name/ ) ? 1 : 0;

```
}
```
# This optional method allows a provider to do Domain Control Validation (DCV) as part of the AutoSSL vhost processing. When this method is in place correctly, AutoSSL will forgo passing domains to {{renew\_ssl\_for\_vhosts()}} that fail the provider's DCV. This can mitigate certain issues that arise if, for some reason, cPanel & WHM's local DCV succeeds but the provider/CA's DCV fails. sub get\_dcv\_errors { my  $(\frac{1}{2} \text{self}, \frac{1}{2} \text{opts}) = \omega_i$  my @dcv\_errors; for my \$domain ( @{ \$opts{'domains'} } ) { my @these\_dcv\_errors = ...; # "..." being whatever custom external DCV logic is needed push @dcv\_errors, \@these\_dcv\_errors; } return \@dcv\_errors; }

# This function is where the magic happens, as we actually make a request here to your servers, and then \*do\_something\* with that. # In this example, we're assuming that the DCV happens \*instantaneously\* and you are delivered a certificate in return (as with the Let's Encrypt provider). # If your provider cannot do this, then I would suggest you make a companion script to this that references a queue of some sort for installing your SSL certs.

# Anyways, the autossl binary, when run, will pass in the account and a hash containing information on all vhosts and domains contained therein. # The function can return anything, but should probably return undef, as nothing checks the return value. If something goes wrong here, we'd wan't you to throw an exception/die. sub renew ssl for vhosts {

my ( \$self, \$account\_name,

```
\text{b} \text{b} \text{b} \text{c} \text{c} \text{d} \text{c} \text{d} \text{d} \text{d} \text{d} \text{d} \text{d} \text{e} \text{d} \text{e} \text{d} \text{e} \text{d} \text{e} \text{d} \text{e} \text{d} \text{e} \text{e} \text{f} \text{e} \text{f # Generate the key for the cPanel
account. See
https://metacpan.org/pod/Crypt::OpenSSL
::RSA for more information.
  # /dev/random exists on all supported
platforms, so Crypt::OpenSSL::Random's
random_seed function and then importing
that seed should not be needed.
  my $key =
Crypt::OpenSSL::RSA->generate_key(2048);
      my ( $csr, $cert, $payload, $res );
  # Each vhost on the account will need a
separate CSR, as cPanel's Apache stack
is setup to only allow one certificate
per vhost.
       foreach my $vhost ( keys(
%vh_domains ) ) { 
            # Create the CSR for the vhost
            $csr = _create_csr_for_vhost(
$key, \quad \mathcal{Q} ($vh\ domains{$vhost} )} );
    # Generate any additional data you may
want to send over to your HTTP cert
requesting endpoint.
    # In this example, I'm making an
assumption that you are going to POST
over some data along with your CSR, but
you can do whatever it is you need.
    _generate_dcv_files( $csr, @{(
$vh_domains{$vhost} )} );
            # Request the signed Cert.
            $payload = { 'validation_type'
\Rightarrow 'dcv', 'csr' => \text{Scsr} };
            $res =
HTTP::Tiny->new()->post_form(
'https://some.url.endpoint/my_ssl_api',
$payload );
           $res = $res - ${content} \ iflength $res->{content};
            $res =
JSON::MaybeXS::decode_json($res);
            # If we haven't thrown an
exception by now, we've gotten a
certificate. Hooray! Let's go ahead and
install it.
           \frac{1}{2} \frac{1}{2} \frac{1}{2} \frac{1}{2} \frac{1}{2} \frac{1}{2} \frac{1}{2} \frac{1}{2} \frac{1}{2} \frac{1}{2} \frac{1}{2} \frac{1}{2} \frac{1}{2} \frac{1}{2} \frac{1}{2} \frac{1}{2} \frac{1}{2} \frac{1}{2} \frac{1}{2} \frac{1}{2} \frac{1}{2} \frac{1}{2} $self->install_certificate(
'web_vhost_name' => $vhost,
```

```
'certificate_pem' => $res->{'cert'},
'key_pem' =>
$key->get_private_key_string() ); };
         warn $@ if $@;
     }
     # If we've gotten here, we're
groovy. The AutoSSL logger will report
great success to the user regarding the
AutoSSL check *for this account*.
     # Any exceptions/warnings thrown
earlier will be presented to the
administrator in the autossl log.
     return;
}
# A simple skeleton function for
creating a CSR for a vhost.
# See
https://metacpan.org/pod/Crypt::OpenSSL
::PKCS10 for a CPAN module that can help
here.
sub _create_csr_for_vhost {
    my ($key, @domains ) = @_; my $req =
Crypt::OpenSSL::PKCS10->new_from_rsa($k
ey);
  # Add whatever extensions, etc. you'd
need in general for your request
  ...
 foreach my $domain ( @domains ) {
   # Add whatever you might need to add
per domain for your request
  ...
  }
  # Get the CSR in PEM format for us to
return.
 my $csr = $req->get_pem_req();
 return $csr;
}
# Do something here that would generate
the DCV files in the places you would
normally look for DCV files on a domain
on your end.
# In this example, I'm iterating over
the array of domains in a vhost we
passed in above. I've also added the CSR
text in case we wanna use that
# for some reason here. Pass in whatever
you need here. If parsing the CSR is
```
needed, use https://metacpan.org/pod/Crypt::PKCS10 # If you want a CPAN module that can help for writing your files, use File::Slurp::write\_file -- see https://metacpan.org/pod/File::Slurp sub \_generate\_dcv\_files { my ( \$csr, @domains ) = @\_; my \$something; foreach my \$domain ( @domains ) { #Create your DCV files by whatever means you deem necessary } # Presumably whatever you want to return gets populated within the loop if

you need to consume this information later.

return \$something;

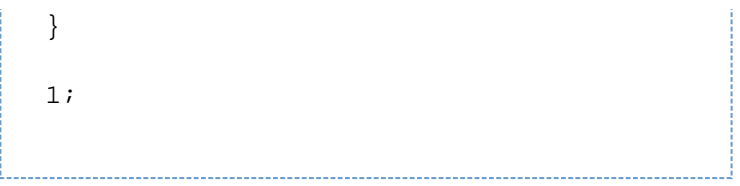